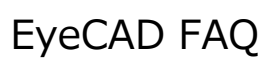

## **FAQ 内壁にスリットを入れる**

## 内壁にスリットを入れる方法

内壁にスリットを入れる際は、建具の開口で入力します。

- ① プラン図で「建具」をクリックする
- ② 「開口」を3点配置で入力する
- ③ 入力した開口をダブルクリックし、「建具高・面材選択」画面を開く
- ④ 上端高・建具高を調整、柄名を「塗回」に変更する

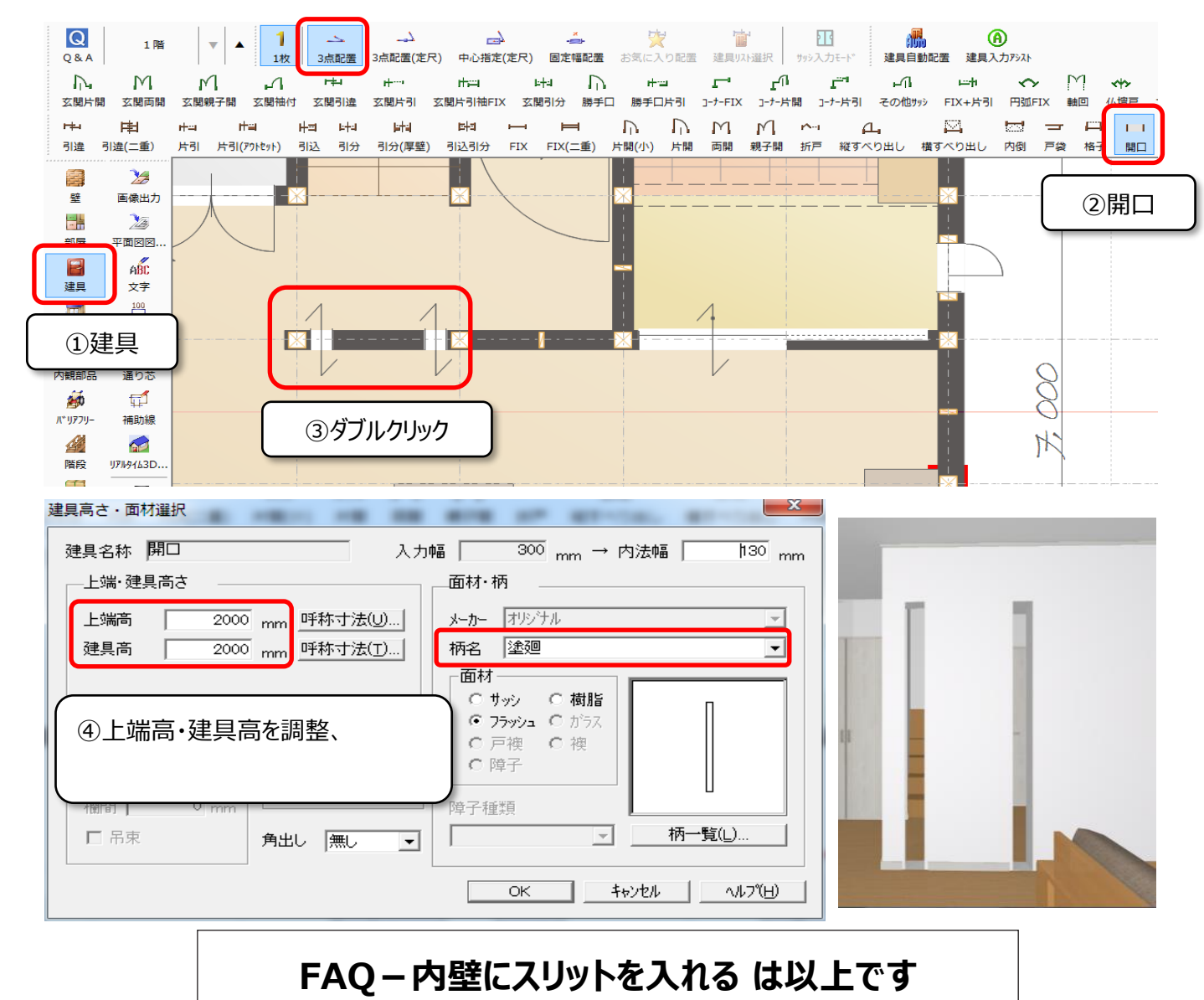